Adobe has provided temporary at-home access for impacted Faculty, Staff, and Students to their Creative Cloud software suite, so that they can continue their work remotely. If you wish to install this software on your personal device, please follow the instructions below to enable access to Creative Cloud Desktop Apps. This temporary access is available until May 31, 2020. Students were already notified of this access in a separate communication.

Access to this system requires Multi-Factor Authentication (MFA), and you may have already set this up for other system access such as thin client access, Office365, and/or WebEx. If you have not setup MFA, please do so first before proceeding with the instructions below, by going to<https://aka.ms/mfasetup>

1. Visi[t https://creativecloud.adobe.com](https://creativecloud.adobe.com/) and use your **CCM email address** credentials to sign in.

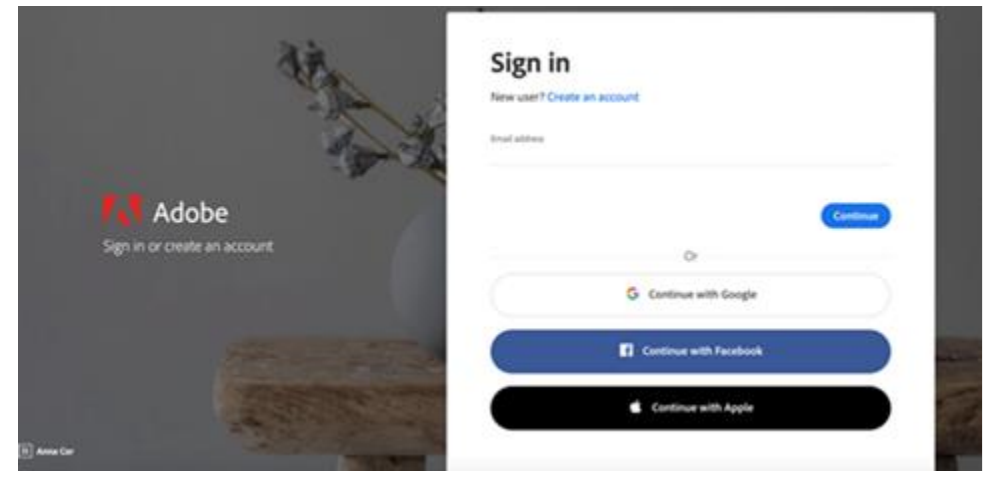

2. If prompted, select **Company or School Account**.

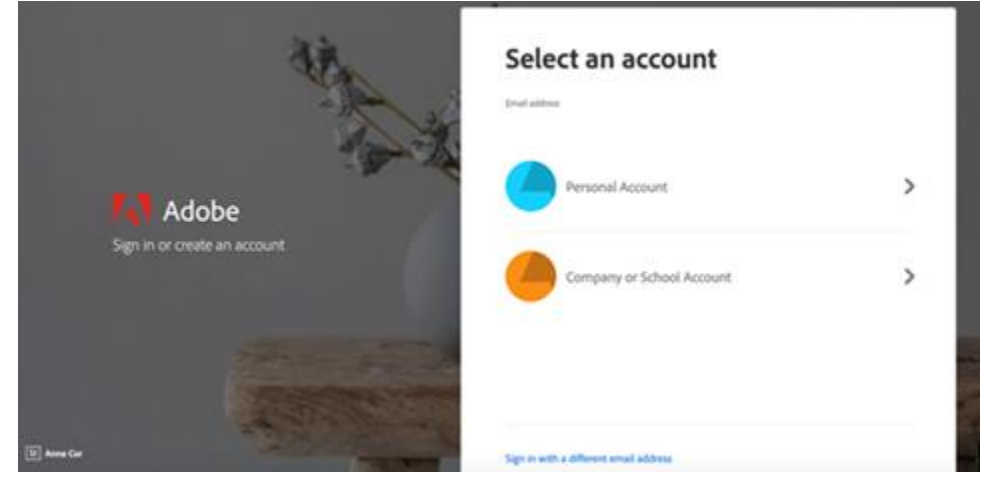

Select "**Work or school account**" if you have more than one Microsoft account.

Microsoft

It looks like this email is used with more than one account from Microsoft. Which one do you want to use?

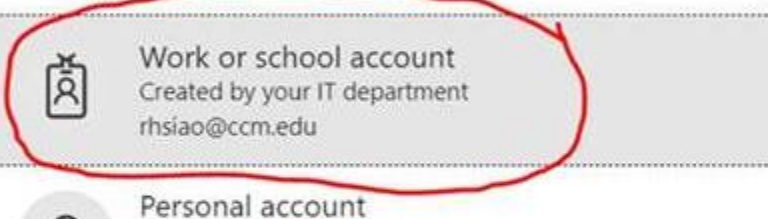

Created by you rhsiao@ccm.edu

Tired of seeing this? Rename your personal Microsoft account.

Sign in with another account

#### Enter your CCM password and click "**Sign in**"

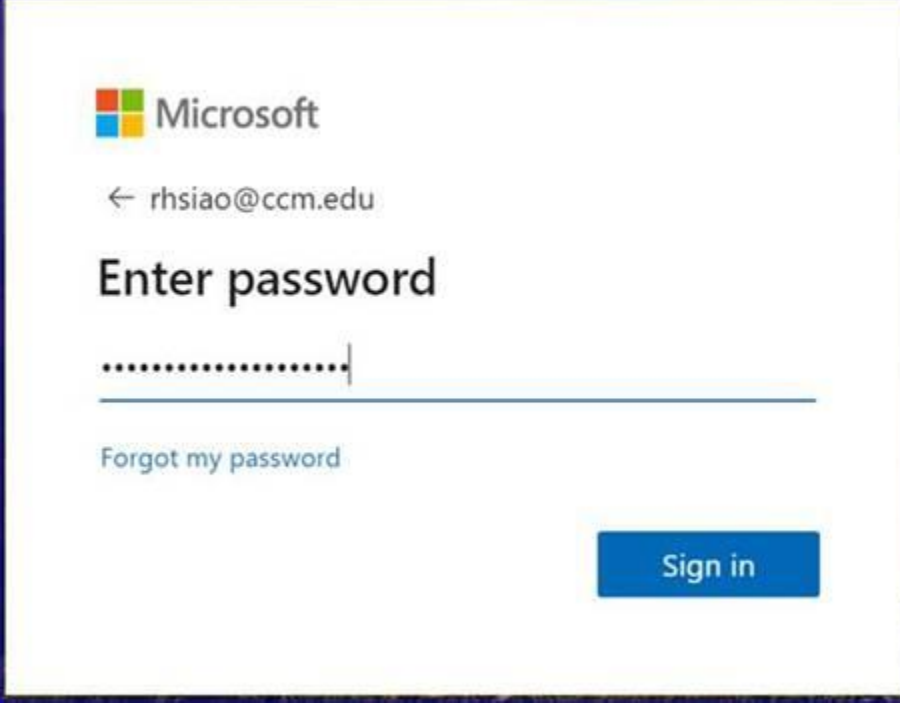

You will need to approve the sign-in on your phone, either in the "Microsoft Authenticator" app or enter the code you received via text message.

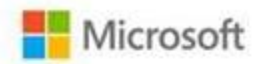

rhsiao@ccm.edu

# Approve sign in request

We've sent a notification to your mobile device. Please open the Microsoft Authenticator app to respond.

Having trouble? Sign in another way

More information

3. From the Creative Cloud website, browse for and download your desired app. Click **Apps** on the top of the page to view all apps.

Click "**View all**"

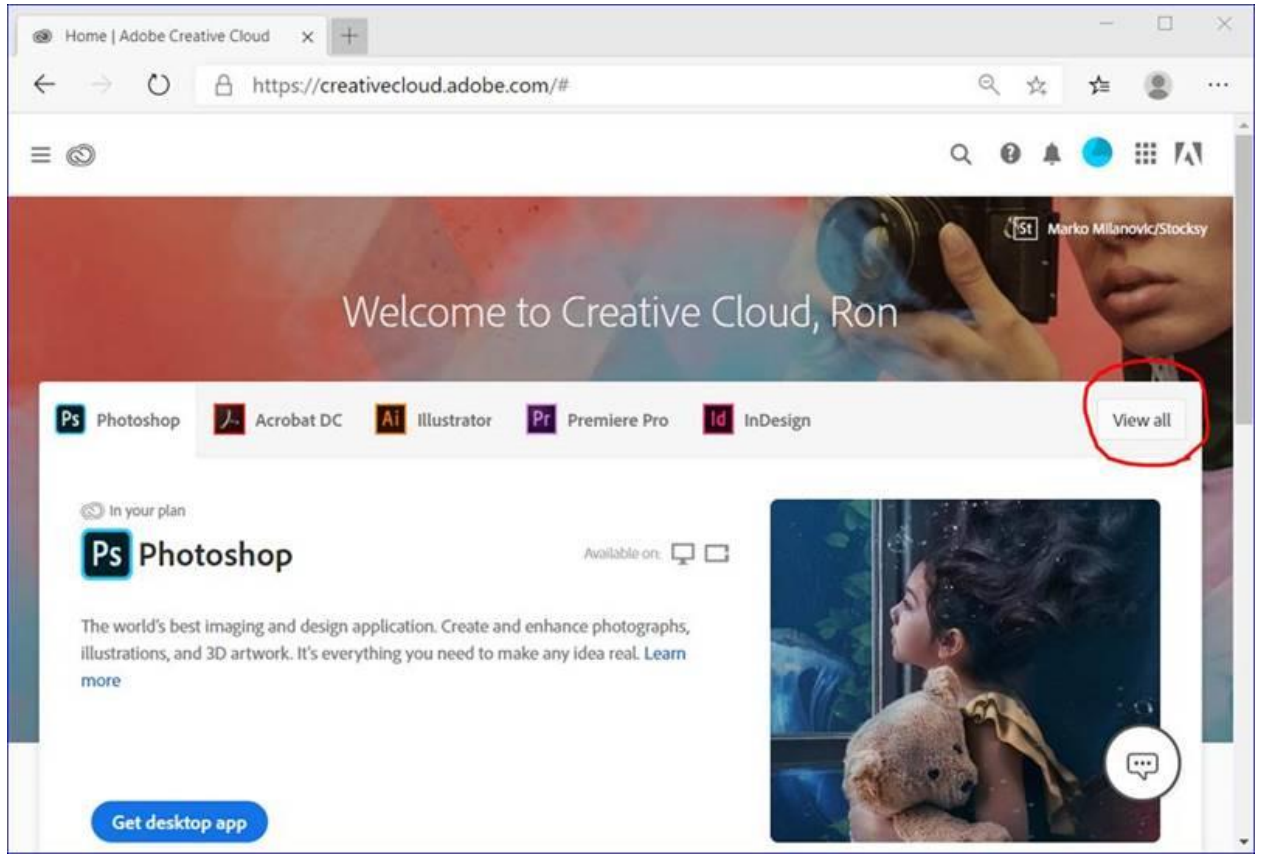

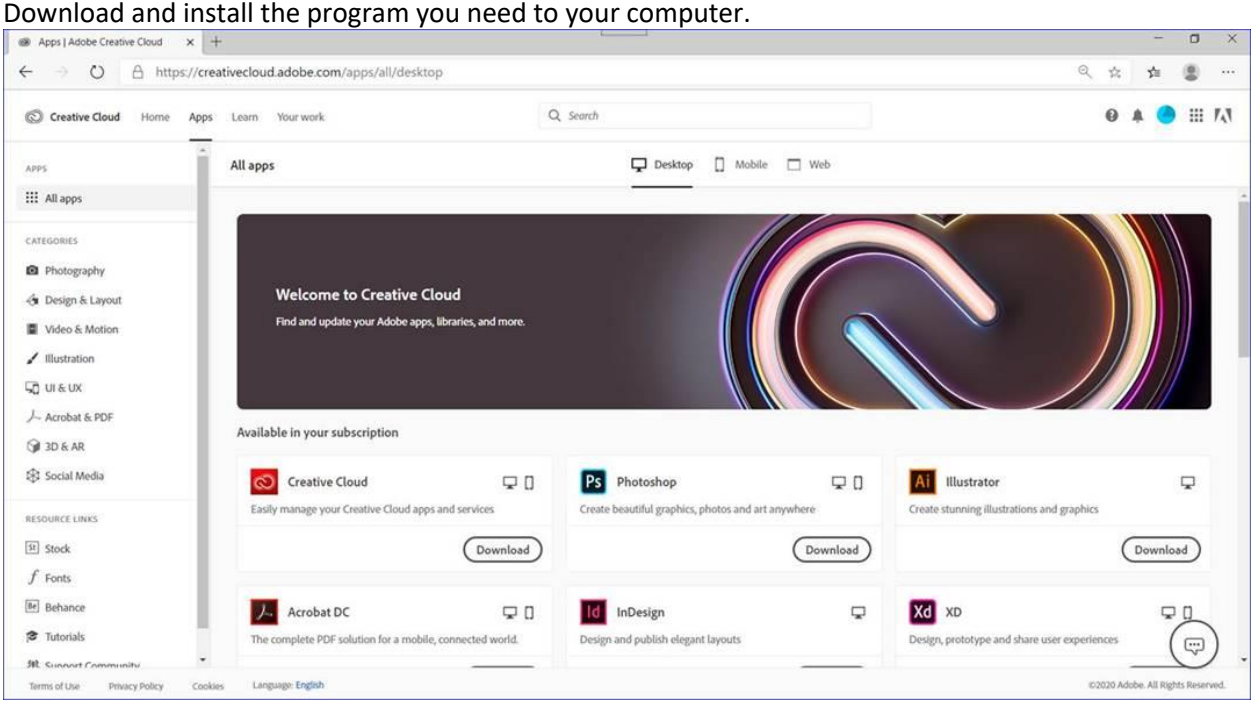

For more information on how to download or install apps, see [Download and Install Creative](https://helpx.adobe.com/download-install/using/download-creative-cloud-apps.html)  [Cloud apps.](https://helpx.adobe.com/download-install/using/download-creative-cloud-apps.html)

For Higher Education students to continue developing skills, Adobe offers free "Daily Creative Challenges". These are guided projects where participants receive creative prompts and connect with pros, mentors, and other students for feedback and support. Click on the app name to learn more: [Photoshop,](http://www.behance.net/challenge/photoshop) [XD](http://www.behance.net/challenge/xd) and [Illustrator.](http://www.behance.net/challenge/illustrator) Also, for inspiration and over-the-shoulder learning, watch pros share their creative process on Adobe Live daily at [www.behance.net/adobelive.](http://www.behance.net/adobelive)

For faculty seeking to engage students during campus closures, Adobe has curated resources to help them discover inspiring projects, best practices, and new ideas so they can continue to drive valuable learning in virtual environments. For more information on Adobe's distance learning resources [please click here.](https://edex.adobe.com/distance-learning)

Please visit Adobe's [HelpX page](https://helpx.adobe.com/enterprise/kb/covid-19-edu-labs-faq.html) if you have questions.